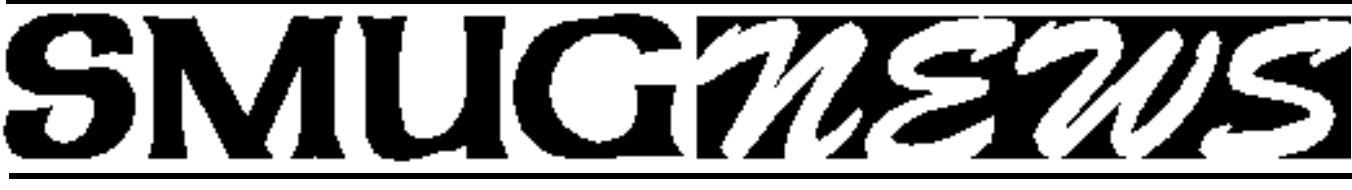

**STANFORD/PALO ALTO MACINTOSH USERS GROUP NEWSLETTER VOL. 12 No. 5 • May 2003** 

# **Don't Miss the May Meeting EyeTV will change the way you watch television!**

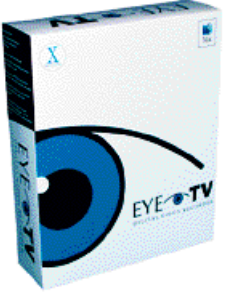

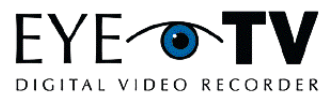

EyeTV digital video recorder lets you control your television viewing experience. You have the power to pause 3live2 television and resume watching whenever you're ready. Use Instant Replay to jump back and

see what that scene again or use Jump to skip over annoying commercials. Find shows you really want using EyeTV1s channel guide. Search by title, actor, or genre. You can watch it now or automatically record it later. Burn your favorite programs to VideoCDs that are playable in most DVD players and are easy to store or share with friends.

It frees you from TV schedules and lets you find and watch the programs you want to watch when the time is right for you. EyeTV gives you unprecedented control over your television viewing experience.

# **With EyeTV you can:**

• Watch shows when you want to watch them - It1s like making the networks rearrange their schedules to fit into your busy life, not the other way around.

• Find your favorite shows fast - Use EyeTV1s channel guide to search for programs by title, actor, or genre. Or take your time and browse thelistings to see what1s playing right now or later in the week. When you1ve found the show you want, watch it now or record it later with a single click of the mouse.

• Arrive late and still catch the whole show - Even if you are an hour late, you can start the movie from the beginning.

• Save your favorite shows – If you have a CD burner you can save your favorite programs to Video CDs with a single click of the mouse. Video CDs are playable in most DVD players and are easy to store or share with friends.

• Pause Live TV - EyeTV gives you the freedom to attend to interruptions without missing your favorite shows. You can pause whatever you're watching, whether it's a live television broadcast or a recorded show, and then resume watching whenever you're ready.

• Catch what you missed – Use the Instant Replay button to jump back and see what you missed or watch that cool scene over and over.

• Or see less, its up to you – Use the Jump button to skip ahead 30 seconds and avoid the stuff you don1t want to see, like commercials and boring scenes.

*For more information visit the El Gato web site: http://www.elgato.com/*

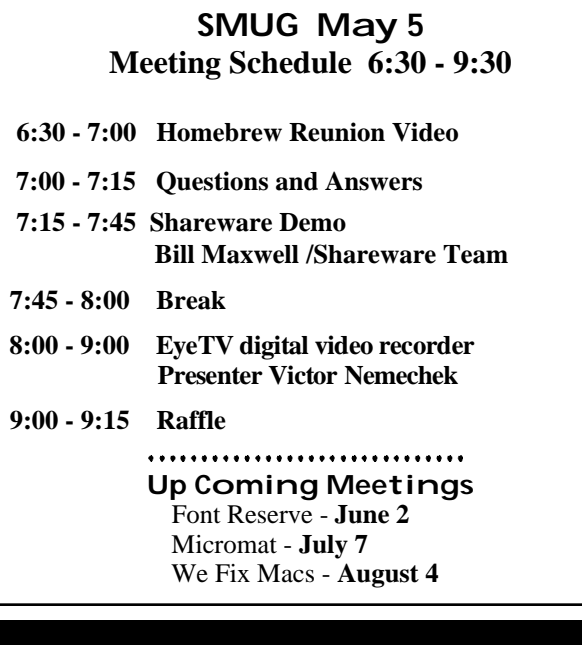

# **IN THIS ISSUE**

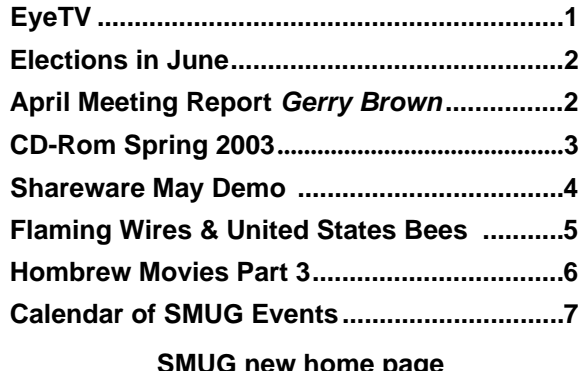

**SMUG new home page http://www.pa-smug.org 650 - 286 -7539** 

# **Smug Contacts Elections in June**

**SMUG Office** *P.O. Box 20132 Stanford CA, 94309 650 286-7539*

**WEB Site** *http:/www.pa-smug.org* 

**Club Mailing List**   $s$ *mugusergroup@yahoogroups.com* 

**BOARD OF DIRECTORS Frank Smith,,** President **(**510) 477- 0969 *a q u a m a n 4 7 @ m a c . c o m*

**Tom Mathieu,** Treasurer (650) 494-7760  $t$ mathieu@pa-smug.org

**Rob Ruether,** Director-at-Large (650) 856 -7418  $RobRuether@pa-smug.org$ 

**Julia** H**uot,** Director-at-Large (408) 257- 4757 jhuot@earthlink.net

**NON-BOARD OFFICER Stewart Hersey,** Vice President **(**650) 552- 0056 hersey@pa-smug.org

# **COMMITTEES**

#### **Membership**

**Ilana Braun,** Chair **(**650) 493-6197 ilanab@pa-smug.org

**Scott Spencer** Assistant stspencer@pobox.com

**NEWSLETTER Lorrie Bleiler,** Director-at-Large Editor/Designer **(**650) 948-1400 phone and fax bleiler@pa-smug.org

**John Schipper,** Staff Writer **(**650) 493-8048

**John Kaufman,** Distribution (650) 494-0703 grovejohn@sbcglobal.net

**Louis Bookbinder,** News and Tips booky@pa-smug.org

**WEB SITE James W. Higgins**, Webmaster/Secretary Webmaster@pa-smug.org

It is time once again for our annual meeting to select officers and directors. This past year it has been my honor to serve as your club president. At the June meeting we will elect a new president, vice-president, and two board directors.

I hope you will be considering whom you will ask to serve in these positions and if you would be willing to serve as well. We have been very fortunate to have people step up and volunteer when needed. I suspect we'll need even more volunteers in the future. We are an aging family and like families we have lost members to death and marriage. We have also gained new members as well and we hope you new to SMUG have had time to ascertain if you're ready to expand your participation in the group.

SMUG is an experience of sharing. If we continue as I hope we do, it will be to share our questions, answers, and express our desires and sometimes disdain, but as long as we have choices I hope we continue to meet and share.

Regards, *Frank Smith SMUG President*

# **Is some one hacking into your system? April Meeting Report**

/// *Dell Bleiler*

SMUG members were treated to an excellent presentation on computer

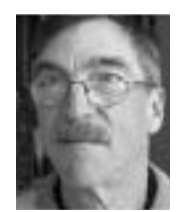

security issues at our April meeting. **Gerry A Brown** updated his previous presentation with the latest information and techniques. Gerry is Senior Security Engineer with thirty years in Computer Science and ten years of Security experience. He is a recognized Certified Information System Security Professional (CISSP). The main theme of his presentation was how to protect

yourself from Personal Identity Theft by taking advantage of all available technology; including such mundane things such as—for a start make sure that your US Postal Service mailbox has a lock on it. This first step will prevent the easiest form of theft if someone (and there are many out there) who are after your personal identity and fortune. The rest of his talk got progressively into more technical details.

Gerry's web site is *www.gbrown.com* and his E-mail can be reached at *gerry@gbrown.com;* or phone/fax of 408-253-7031/7041. Also interested parties can view his slide presentation on his web site. Thanks very much Jerry.

# **SMUG CD-ROM Spring Quarter 2003**

### **New Contents**

**AUDIO & MUSIC** Clutter 1.0d8 (OSX) iSpectrum 0.2b1 (OSX) SignalScope 1.0.1 (OSX) Sound Studio 2.0.7 (Cbn)

### **COMM**

Acquisition 0.82 (OSX) Fire 0.32.c (OSX) HtmlMap Maker 2.1 (OSX) MailfilterX 0.2.0 (OSX) Microsoft Remote Desktop Connection 1.0.1 (OSX) No Popups!!! 1.2 (Cls) No Popups!!! X 1.2 (OSX) Pith Helmet 0.4.3 (OSX) SpamSieve 1.3 (OSX) Transmit X 2.3.0 (OSX) Watson 1.6.2 (OSX) Web Dumper 1.7 (Cls) Web Dumper X 1.7 (OSX)

#### **DESIGN & GRAPHICS**

CaffeineApps (OSX) Iconographer 2.4 (Cls) Iconographer X 2.4 (OSX)

#### **DEVELOPMENT**

Smile 1.8.8 (Cls) Smile X 2.5.2 (OSX)

#### **FUN AND GAMES**

Infinity Game Pax (OSX) Measles 2.1 (OSX) Slide Puzzle 1.0 (Cls) Slide Puzzle X 1.0 (OSX)

### **INTERFACE**

Application Enhancer 1.2.1 (OSX) Application Wizard 1.1 (OSX) ClarusX 2.0 (OSX) Classic Window Management 1.0b5 (OSX) CopyPaste 4.5 (Cls) CopyPaste X 1.5.3 (OSX) Dockit 1.2 (OSX) Flying Toasters Screen Saver 2.0.0w (OSX) Fruitmenu 3.0 (OSX) LaunchBar 3.2.9 (OSX) Launch Items 1.0.1 (Cbn) Launch Items X 1.4.3 (OSX) Metallifizer 1.2 (OSX) PTHPasteboard 3.1.1 (OSX) SafeShred 2.1.1 (OSX) Space 0.8 (OSX) XKeys 1.0.1 (OSX)

# **KITCHEN SINK**

iMol 0.25 (OSX) Mac vs PC Info MacJournal 2.1.1 (OSX) OmniGraffle 2.1.1 Demo (OSX)

#### **MULTIMEDIA**

forty-two 1.5.2b (OSX) Macromedia Flash Player 6.0 r79 (Cls) Macromedia Flash Player X 6.0 r79 (OSX) VCD Builder 1.1.1 (OSX) VLC media player 0.5.2 (OSX)

#### **PRODUCTIVITY**

Alepin 2.42 (OSX) AquilaCalendar 1.37 (OSX) iAddressX 2.1.1 (OSX) iClock 1.02 (OSX) LDapper 1.2.3 (Cls) LDapper X 2.0.3 (OSX) LDapper 68K 1.2.3 (68K)

### **UTILITIES**

Alfred 1.4.2 (OSX) CaminoKnight 2.0 (OSX) CDFinder 4.0.3 (Cbn) Chlorine 2.1.1 (Cbn) Cocktail 1.2 (OSX) CronniX 2.1 (OSX) Free Ruler 1.6 (OSX) iLink 1.0 (OSX) Konfabulator 1.0.2 (OSX) Konfabulator Widgets (OSX) Little Snitch 1.0.3 (OSX) MenuMeters 0.7 (OSX) Net Connections 1.5 (OSX) OMCEdit 1.4.3r2 (OSX) OnMyCommandCM 1.4.3 (OSX) Oxygen O2 1.1.1 (OSX) Spy 3.0 (OSX) Trash It! 2.9 (OSX) TypeRecorder 1.5.1 (Cls) TypeRecorder X 1.8.1 (OSX) URL Manager Pro 3.0.5 (Cbn) USB Overdrive 1.4 (Cls) USB Overdrive X 10.2.2 (OSX)

# **Stock Contents**

#### **GRAPHICS**

GifBuilder 1.0 (Cls) Goldberg 2.3 (Cbn) Goldberg X 2.3 (OSX) GraphicConverter 4.1 (68K) GraphicConverter 4.5.4 (Cls) \* GraphicConverter X 4.5.4 (OSX) \* Jade 1.2 (Cls) **INTERNET** AOL Instant Messenger 4.3.1232 (Cls) AOL Instant Messenger 4.5.995 (Cbn) \* Better Telnet 2.0b4 (Cls) Camino 0.7.0 (OSX) \* Eudora 5.2.1b6 (Cls) \*

Eudora X 5.2.1b6 (OSX) \* Eudora Light 3.1.3 (Cls) Fetch 4.0.3 iCab 2.9.1 (Cls) \*

iCab X 2.9.1 (OSX) \* Interarchy 6.1.1 (Cbn) \* Internet Explorer 5.1.6 (Cls) Internet Explorer 5.2.2 (OSX) MacSSH 2.1fc3 (68K) MacSSH 2.1fc3 (Cls) Mozilla 1.2.1 (Cls) Mozilla X 1.3 (Cbn) \* MT-NewsWatcher 3.1 (Cls) MT-NewsWatcher X 3.3b1 (OSX) Netscape Communicator? 4.8 (Cls) Netscape Communicator? 7.0.2 (Cls) \* Netscape Communicator? 7.0.2 (OSX) \* Netscape MRJ Plugin 1.0b5 (Cls) Netscape MRJ Plugin X 1.0.1 (OSX) Niftytelnet SSH 1.1r3 (Cls) NiftyTelnet 1.1 FAT (Cls) OmniWeb 4.2b2 (OSX) \* Opera 6.0 (Cbn) Outlook Express 5.0.3 (Cls) RealOne Player 9.0 (OSX) RealPlayer 8 6.0 (Cls) Windows Media Player 7.1.2 (Cls) Windows Media Player X 7.1.3 (OSX)

### **OTHERS**

BBEdit Lite 6.1.2 (Cls & Cbn) BBTidy 1.0b9 DarkSide of the Mac 5.0.6 (Cls) Extension Overload 5.9.9 (Cls) MacTracker 2.0.2 (Cls) \* MacTracker X 2.0.2 (OSX) \* Mariner LE 3.1.4 (Cls) MP3 Rage 5.5 (Cbn) \* SoundApp 2.7.3 (68K) SoundApp 2.7.3 (Cls) SoundJam MP Free 2.5.3 (Cls) Tex-Edit Plus 4.1.3 (Cls) Tex-Edit Plus  $X$  4.5 (OSX)  $*$ textSOAP 3.2.2 (Cbn)

### **UTILITIES**

Acrobat Reader 3.0 (68K) Acrobat Reader 5.1 (Cbn) ADBProbe 1.0.3 (Cls) Aladdin DropStuff 6.0.1 Aladdin Expander? 6.0.1 Andrew's Disk Copy Scripts 2.1.1 AntiWordService 1.0.1 (OSX) Default Folder 3.1.4 (Cls) Default Folder X 1.6.7 (OSX) FinderPop 1.9.2 (Cls) PopChar Lite 2.7.2 (Cls) PrintToPDF 2.4.4 (Cls) SCSIProbe 5.2 (Cls) ShrinkWrap? 2.1 (Cls) Sleeper 3.5 (Cls) Snitch 2.6.7b1 (Cls) TechTool Lite 3.0.4 (Cls) TinkerTool 2.32 (OSX)

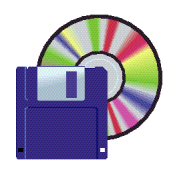

# **Shareware News May Demo ITEMS**

Demo by Bill Maxwell

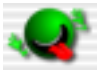

# **Forty-two 1.5.2b (OSX)**

forty-two is the definitive tool for MacOS X for converting a DVD into either an avi Divx movie, a folder of ready to burn bin/cues for VCDs and SVCDs, or a ready to burn .iso DVD disk image. It is designed to be simple to use, easy to learn and give good, in-sync results.

**Requires OS X 10.2.3+. Free.**

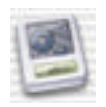

# **Konfabulator 1.0.2 (OSX)**

Konfabulator is a JavaScript runtime engine for Mac OS X that lets you run little files called Widgets that can do pretty much whatever you want them to. Widgets can be alarm clocks, games, can tell you your AirPort signal strength, will fetch the latest stock quotes for your preferred symbols, and even give your current local weather.

What sets Konfabulator apart from other scripting applications is that it takes full advantage of Apple's Quartz rendering. This allows Widgets to blend fluidly into your desktop without the constraints of traditional window borders. Toss in some sliding and fading, and these little guys are right at home in Mac OS X.

# **Requires OS X 10.0+. Free.**

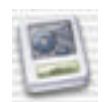

# **Konfabulator Widgets (OSX)**

Many Konfabulator widgets have been written and are available from the Konfabulator web site, http://www2.konfabulator.com/. This is a random sampling of what's available, and includes the following:

- Calculator A basic calculator
- ChainShot Puzzle game
- Clarus Shows Clarus the dogcow moving around the desktop
- Clipboard Commander Multiple clipboard tool
- Currency Converter Converts currency using webbased data
- Current Tune Displays title and artist of current iTunes song
- DayPro Organizer based on iCal
- Dictionary Looks up dictionary on web
- Disk Space Monitors free disk space
- Drum Pad A simple rhythm box
- Earth Observatory Displays earth images from NASA
- Flight Tracker Displays airline flight information
- Homeland Status Displays the current homeland alert status
- HTML Validator Checks HTML for standards conformance
- Images Forever Searches the Google image collection
- IMDB Search Searches the IMDB movie database
- iSweeper Minesweeper game
- iTunesy iTunes controller with album cover display
- iXscreen Ruler Displays a screen ruler
- Knob Control Analog volume control
- Koncalculator Another simple calculator
- Kontent Displays news
- Lyric Scraper Gets lyrics for current iTunes song
- Mastermind The classic Mastermind game
- NetPulse Monitors network usage
- Simon The classic Simon game
- Solitaire The Solitaire board game
- Sweet Search General web searcher
- The Wise Widget Displays Confucian quotes
- Total Information Awareness Displays general world activity
- volBoard Small keyboard for playing simple tunes
- WCTV Monitors web cams
- Widget Alert Checks for new Konfabulator widgets widgetBox - Puzzle game

# **Requires OS X 10.0+.**

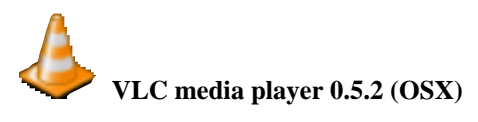

VLC media player is a highly portable multimedia player for various audio and video formats (MPEG, MPEG-2, MPEG-4, DivX, mp3, ogg, ...) as well as DVDs, VCDs, and various streaming protocols. Beware, VLC doesn't decode .mov files which use a proprietary codec (such as Sorenson v2), so use QuickTime Player for that. This will let Macs with hardware DVD decoders play DVD's on Mac OS X. Apple's DVD player only supports the software decoders.

# **Requires OS X 10.1+. Free.**

# **Flaming Wires and United States Bees** *Part 1*

By James Higgins, Webmaster

Heard the terms FireWire and USB but don't know what they really mean? Ever wondered what those odd-looking holes on the back or your Mac are all about? Here is a brief primer on two of the newest standards in the personal computing world, FireWire and USB.

A lot of people are confused about FireWire and USB, such as what exactly are they and when and how should you use them. In this article I hope to demystify these two terms and explain how and when they should be used.

Both FireWire and USB are basically data transfer protocols. Or put more simply, they are both ways of getting information into and out of your computer. Computers are great at processing information, but it doesn't do you much good if you can't communicate with your computer in some way. You need to move the data to and from the computer, which includes the common tasks that we mostly take for granted, such as receiving keystrokes from your keyboard, sending video signals to your monitor, sending pages to your printer, and copying files to an external hard drive.

Over the years, various protocols—or standards—have been developed to move that data into and out of computers. As the technology has gotten more sophisticated, we've had to develop better ways of connecting to computers to keep up with the faster computer speeds. In the last several years, two new standards were introduced, FireWire and USB, to enable faster data transfer rates and to simplify life for the average user.

### **The USB Standard**

I'll start with the simplest and most prevalent of the two first, which is USB. USB is actually an acronym that stands for Universal Serial Bus. Since it is intended to be used for almost any kind of peripheral, it is considered to be "universal." A "serial bus" is engineer-speak for a certain type of data transfer protocol that has been around for a long time. Therefore, USB is essentially a universal standard for transferring data to and from one or more devices and a computer.

Prior to the development of USB, connecting devices to a computer could be a time-consuming and vexing process, often requiring the user to manually change hardware settings, manually install drivers, and then configure the drivers before the device could be used. However, getting the device to actually work was often a case of trial and error. USB was developed to make it easy to connect external devices without a lot of trial and error and guesswork.

One of the major features of USB is referred to as "plug and play" capability. This means that using USB you

can plug a new device into a computer while it is still on, turn on the device, and the computer will automatically recognize the new device. If special drivers or software are required to use the device, the computer's operating system will prompt you to insert the proper CD, then automatically install and configure the necessary drivers. From then on, the computer will recognize the device, and it can even be disconnected and reconnected to the computer while it is still running.

Another important feature of USB is that it is considerably faster than many of the previously existing protocols, most notably serial and parallel connections, which were the standard data transfer protocols in use before the development of USB. For example, Macs prior to the introduction of the iMac generally used serial connections for printers and modems.

Special connectors were specified in the USB standards to make it easy to make connections between devices. Two main types of connectors are most often used—the A type (see Figure 1) and the B type (see Figure 2). An A-type connector is normally found on the host computer, while external devices generally have B-type connectors. However, the standard does not require any specific connector implementation, and there are definitely exceptions to the above. For example, some manufacturers use proprietary connectors for their devices.

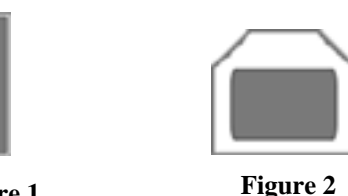

**Figure 1** USB Type A Connector USB Type b Connector

Computers and peripherals almost always have female connectors, referred to as ports. For example, the flat-

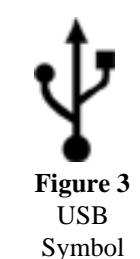

screen iMacs have two female A-type ports. You connect devices using USB cables that have male connectors, usually an A-type connector on one end, which plugs into the A-type port on the computer, and a B-type connector on the other end, which plugs into the external device. USB ports and cables are often marked

with a special symbol (see Figure 3) to indicate that they are USB connections.

Because of its ease of use, USB is ideal for connecting many types of peripheral devices to your computer. For example, Apple now uses USB for connecting keyboards and mice to the Mac. And USB can be used for a num-

#### Continue from page 5

ber of other devices, including cameras, scanners, hard drive, monitors and even wireless phones. Although speed and the plug-and-play capability of USB have already been mentioned, here is an overview of the primary features and benefits of USB:

• *Speed.* Currently USB has three formally defined data transfer rates. Most devices utilize the middle rating of 12Mbps (megabits per second). This is almost twelve times faster than some of the earlier serial buses commonly used on personal computers, so you can see that USB has a major speed advantage over the earlier serial standards. The newest flavor of USB, USB 2.0, is theoretically capable of data transfer rates of **4 8 0**Mbps, or 40 times as fast standard USB. However, USB 2.0 is not yet widely supported, although peripherals manufacturers are now supporting USB 2.0, and newer Macs also support USB 2.0.

**•** *Plug-and-play.* Plug-and-play enables you to plug a new device into your computer, which it will recognize as a new device and—if necessary—prompt you to insert the CD that came with your new device and then install and configure any required drivers or software.

**•** *Hot-swappable.* This is just a fancy way of saying that you can plug and unplug USB devices from your computer without shutting off the computer first.

**•** *Daisy-chainable.* Another fancy term for a simple idea—daisy chaining is connecting several devices together by simply connecting one to another, like plugging one string of Christmas lights into the end of another string. Theoretically, you can daisy-chain up to 127 USB devices together. However, the cable chain cannot exceed 5 meters (approximately 16.5 feet), which normally applies to any single cable or combination of devices and cables.

**•** *A powered bus***.** In addition to carrying data signals, USB can also carry direct current (DC) to provide power to low-power devices without having an external power supply. For example, some small USB hard drives can be connected to the computer without the need for an external power supply, which is particularly useful for laptops. In fact some vendors have introduced products, such as miniature USB-powered lights, that carry no data at all and simply utilize only the DC power component of the bus.

**•** *Inexpensive to implement.* USB is inexpensive for peripherals manufacturers to implement when compared to other protocols, such as FireWire. This, of course, helps keep the cost down on devices that use USB, which is one of the reasons why it is now possible to buy a printer capable of photo-quality printing for less than \$200.

USB is ideally suited for connecting a variety of peripherals to your computer, including keyboards, mice, scanners, hard drives, and so on. Over the next couple of

years, USB will become the primary connection standard for most low-end personal computer peripherals for both the Mac and IBM-compatible PCs.

*Part 2 Will be in the June newsletter* 

# **Lee Felsentein Stars in SMUG Homebrew Reunion Video, Part 3**

Gordon French led the first Homebrew Computer Club meeting of 32 in his Menlo Park garage on March 5, 1976. Included in the initial group of 32 was soon-tobe Apple co-founder Steve Wozniak and a less well remembered, but equally pivotal player named Lee Felsenstein.

As word of Homebrew spread, its size expanded rapidly and moved to the roomier setting of our SMUG meeting site, the auditorium at SLAC. And when his work took Gordon East for an extended stay, Lee succeeded him as leader of the club.

His animated personality, anti-establishment politics, and hacking credentials made Lee Feslenstein the ideal leader for the growing band of iconoclasts who would change the worldwide face of computing.

On Monday, we'll watch Lee reflect on his guiding views of technology and the tenor of those formative times. Join us at 6:30 sharp for this provocative half-hour installment.

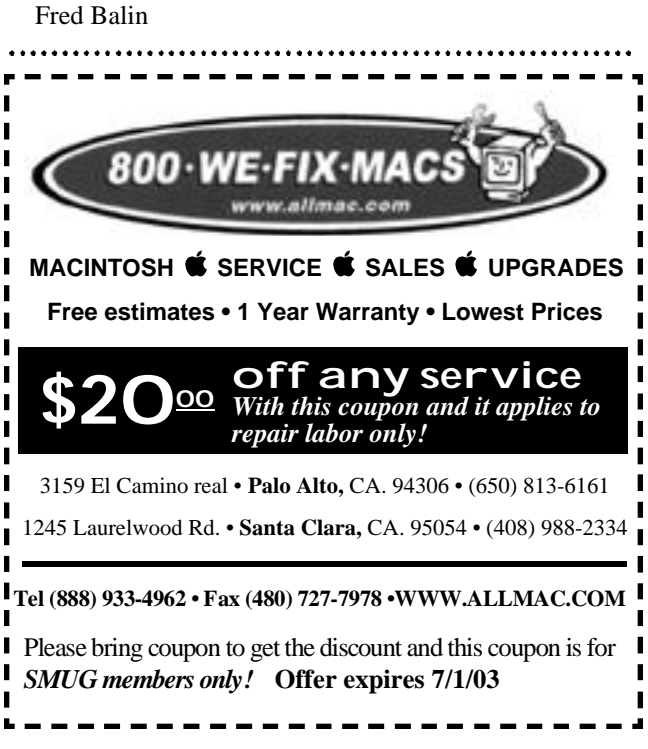

If you have missed a newsletter or needed another for a friend, We Fix Macs has them on display at both locations.

We Fix Macs will be at the **August** meeting to answer all those pressing questions so get those question ready.

# **May 2003**

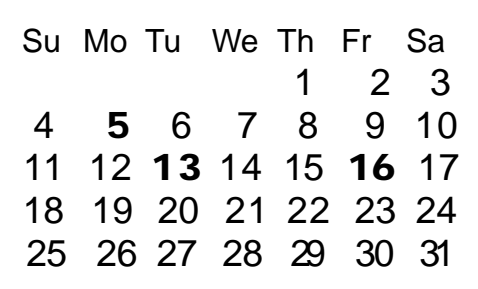

### **Monday, May 5**

#### **General Meeting:**

Panofsky Auditorium, Stanford Linear Accelerator Center (SLAC), 2575 Sand Hill Road, Menlo Park.

#### **Meeting:**

*Begins at 6:30pm. See page 1 for details*

**Shareware Team meeting** at Owen Saxton's house, 1442 San Marcos Circle, Mt. View. Meeting starts at 7:15 pm.

*(Ask a team member for the correct date for this month).*

#### **Tuesday, May 13**

Board of Directors meets at 7:00 pm Cafe La Dolce Vita, 299 California Ave. Palo Alto.

### **Friday, May 16**

DEADLINE for Newsletter articles and Calendar items to be submitted by email to **bleiler@pa-smug.com**

#### **Contributions:**

Contributions to SMUG News are always welcome, preferably on disk or via e-mail in a file format readable by QuarkXPress. Files can also be uploaded to the Newsletter Coordinator Lorrie Bleiler at

# **bleiler@pa-smug.com**

Except where otherwise noted, the entire contents of this newsletter are Copyright © 2003 by SMUG. Articles appearing in SMUG News may be reprinted by nonprofit publications provided the author and SMUG are credited. Please include publication title, page, and date of original article.

Products mentioned are trademarked by their respective manufacturers, and mention does not constitute endorsement by SMUG.

# **June 2003**

Su Mo Tu We Th Fr Sa 1 2 3 4 5 6 7 8 9 10 11 12 13 14 15 16 17 18 19 20 21 22 23 24 25 26 27 28  $29 \quad 30$ 

# **july 2003**

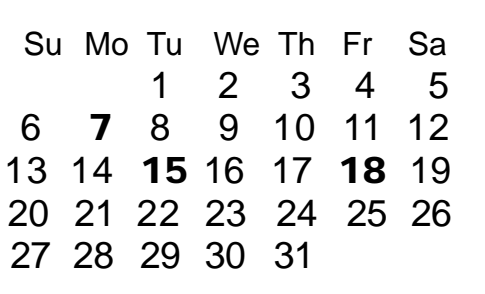

We thought tthe above calendars would be helpful for those people who don't have E-mail. This is the projection for the upcoming meeting dates.

# *- - - IMPORTANT READ-ME - - -* **Security and You**

To pass through the security gate on **May 5** you will need:

**• To be on our list of members**

If your membership has lapsed, send me an email by Saturday, **May 3**

- *aquaman47@mac.com*, to tell me you plan to attend
- **(Of course, err, um, don't forget to pay your dues at the meeting)**

# **AND !!!**

### *Be prepared to show a photo ID at the gate.*

All guests are welcome as always, but you or they must email me by **May 3** so they can be on the list of attendees to be submitted to SLAC security.

Thanks for your cooperation.

*-Frank Smith*

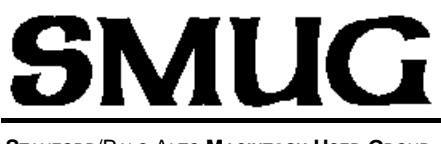

**S**TANFORD/PALO ALTO **MACINTOSH U**SER **G**ROUP

**P.O. Box 20132 Stanford, CA 94309-20132 (650) 286-7539 http://www.pa-smug.org**

> Next Meeting **Monday May 5, 2003** in Panofsky Auditorium

**Don't Miss the May Meeting EyeTV will change the way you watch television!**

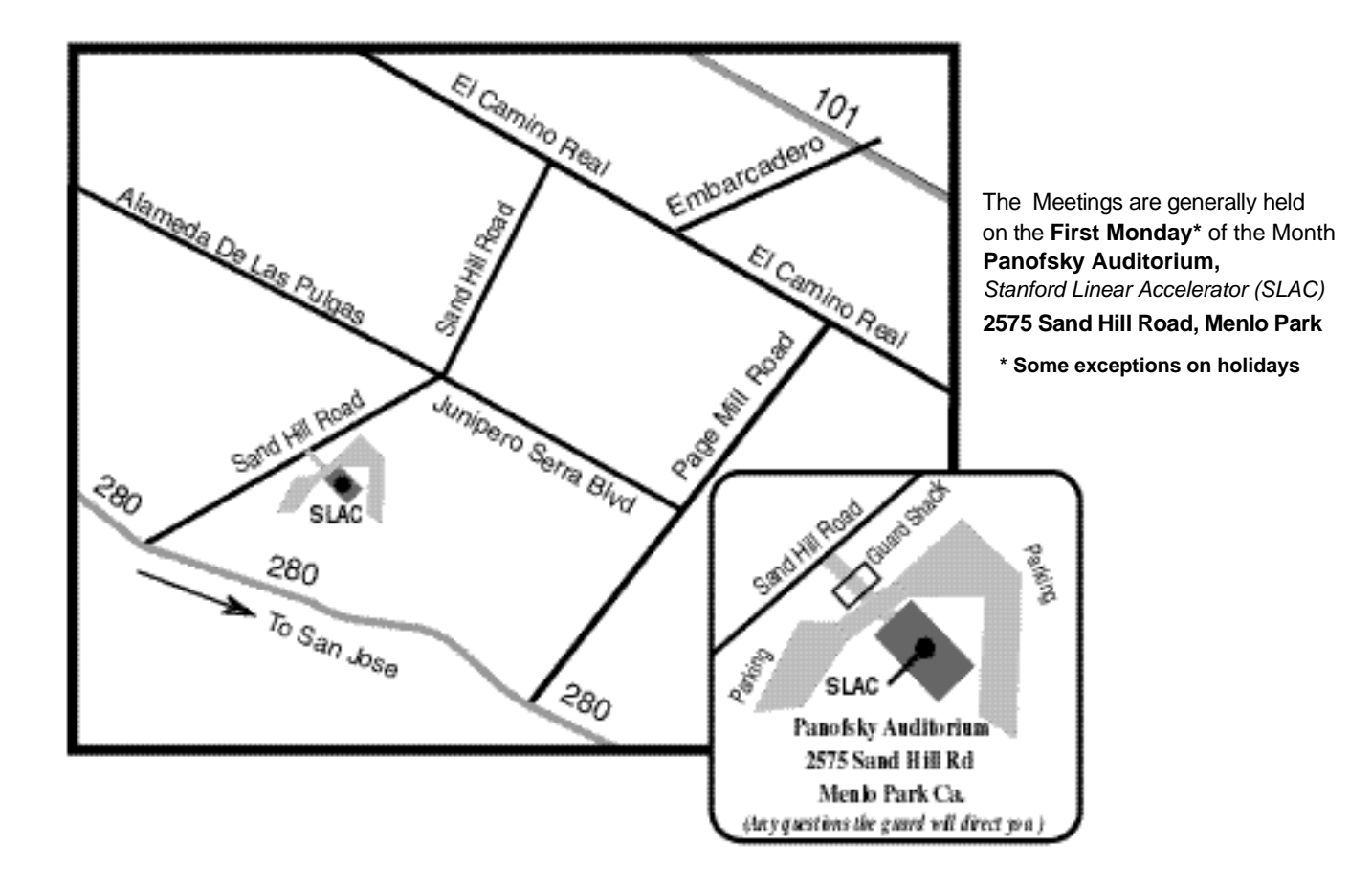